# FORCEPOINT

# **NGFW Security Management Center**

### **Release Notes**

**6.5.8 Revision A**

### **Contents**

- **•** [About this release](#page-1-0) on page 2
- **•** [System requirements](#page-1-1) on page 2
- **•** [Build number and checksums](#page-3-0) on page 4
- **•** [Compatibility](#page-4-0) on page 5
- **•** [New features](#page-4-1) on page 5
- **•** [Enhancements](#page-5-0) on page 6
- **•** [Resolved issues](#page-7-0) on page 8
- **•** [Installation instructions](#page-9-0) on page 10
- **•** [Upgrade instructions](#page-10-0) on page 11
- **•** [Known issues](#page-11-0) on page 12
- **•** [Find product documentation](#page-11-1) on page 12

# <span id="page-1-0"></span>**About this release**

This document contains important information about this release of Forcepoint NGFW Security Management Center (SMC). We strongly recommend that you read the entire document.

# <span id="page-1-1"></span>**System requirements**

To use this product, your system must meet these basic hardware and software requirements.

### **SMC hardware requirements**

You can install the SMC on standard hardware.

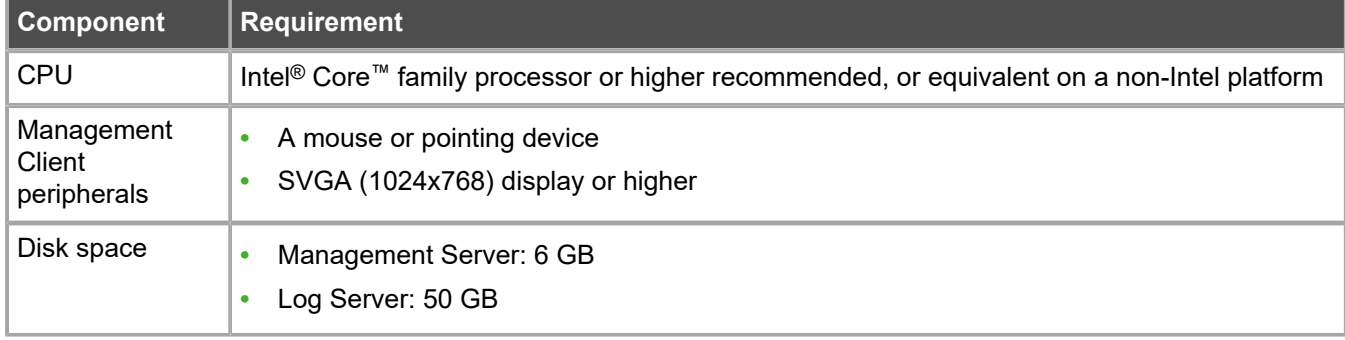

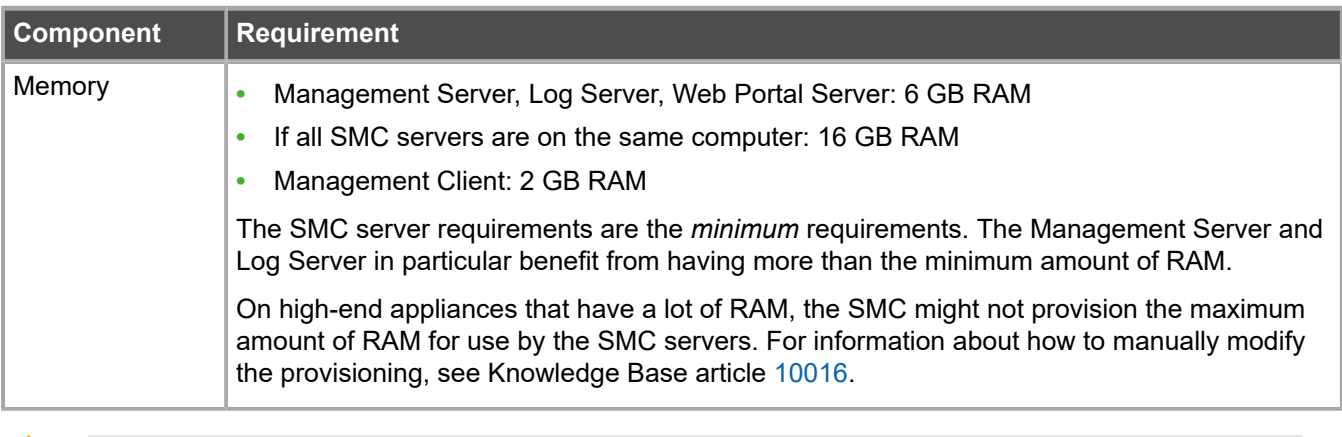

**CAUTION:** To protect the privacy of your data, we recommend using dedicated hardware for all NGFW, SMC, and SMC Appliance installations. For cloud-based virtualization platforms, use an instance type that runs on dedicated hardware. For on-premises virtualization platforms, install the NGFW Engines, SMC components, or SMC Appliance on a hypervisor that does not host any other virtual machines. For third-party hardware, do not install any other software on the computer where you install the NGFW Engines or SMC components.

### **Operating systems**

You can install the SMC on the following operating systems. Only 64-bit operating systems are supported.

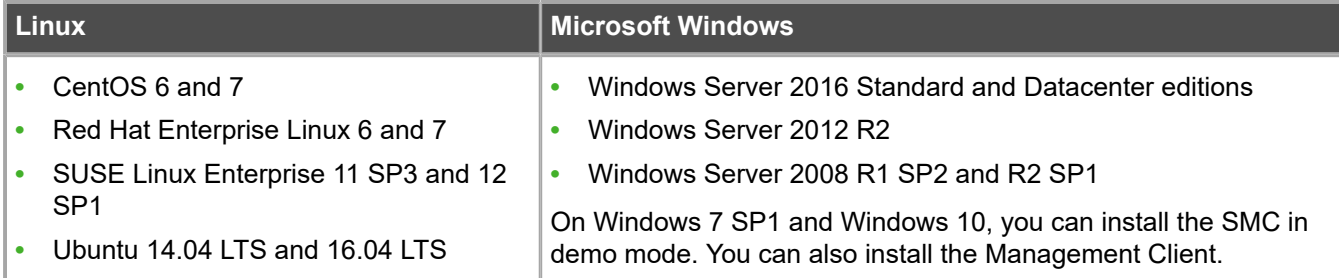

We recommend that you only use operating system versions that are currently supported by the vendor.

**Note:** Other versions of the listed operating systems might be compatible, but have not been tested. Only U.S. English language versions of the listed operating systems have been tested, but other locales might also be compatible.

### **Web Start client**

E

The Web Start distribution of the Management Client requires that a 64-bit Java Runtime Environment (JRE) is installed on the operating system.

Web Start is certified to run only on the listed official operating systems. However, it can also run on other operating systems that have JRE installed, for example, on macOS 10.9 or higher and additional Linux distributions. JRE 1.8.0\_121 or a later critical patch update (CPU) release is required.

### <span id="page-3-0"></span>**Build number and checksums**

The build number for SMC 6.5.8 is 10648. This release contains Dynamic Update package 1175.

Use checksums to make sure that files downloaded correctly.

**•** smc\_6.5.8\_10648.zip

```
SHA1SUM:
f06e8e126bd3a2e31e3a16c10f490e1885f21619
SHA256SUM:
b67582f7c2f37d928c36c70bf292ee4c08aaf82fc07ac723b795236d1d47e93f
SHA512SUM:
b4187898a22447a1f32460bfba694c8b
ca2753ccae219bc4b3f6e8d175759245
86e12bc4ea16a30760446a2cb8b107bc
a78509e245036a2608b6f8d02b16abd7
```
**•** smc\_6.5.8\_10648\_linux.zip

```
SHA1SUM:
2603a24d93e6f611b21a1e8695baa829b187d3fe
SHA256SUM:
e666c77bd7f3b10c8e1a23febb8749a599f3bc15e2d7358c8316ff017b9841f0
SHA512SUM:
b0d7807116de83bc8b2e1158160fc371
9e93de80590d387ed0178a44d69e0903
2b9b3cb7e11c7371e1788fd10e86e228
```
- 2c4473a8e60ada020d94c9c384bb5de9
- **•** smc\_6.5.8\_10648\_windows.zip

```
SHA1SUM:
ebb9c4321137b41a5a0507993b14c536701515b5
SHA256SUM:
08c5a3771c75f043ba96512a944fd355b515609ed7e7d348872cea2283fd0a30
SHA512SUM:
a8f45623b04a34494f419fa6c6b3876c
a7b24280ebf1b4f0c2884ebf62932bc9
44c47510e7a3cf39114d588cfafd194f
b4bf31f9f3af9610cd5d9afc012d6fb3
```
**•** smc\_6.5.8\_10648\_webstart.zip

```
SHA1SUM:
c764a20e891585adca311d2c65f076da66cda837
SHA256SUM·
fe636b05f8e55cf21b857d5ba3d4f1ed7441d0cf1a681dc3a38f09b0975a6c95
SHA512SUM:
6996c4d1205f3ad11f8a010515aafd10
```
519232b269a179eb6980b6f916fa627e 99d140fc9eb7721dd98976d1575f085a 9f7776aed3a183b5dc3ef383c9a8da5a

# <span id="page-4-0"></span>**Compatibility**

SMC 6.5 can manage all compatible Forcepoint NGFW Engine versions up to and including version 6.5.

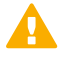

**Important:** Some versions of Forcepoint NGFW have reached end-of-life status. Maintenance releases that contain security updates are no longer provided for Forcepoint NGFW versions that have reached end-of-life status. Even though these Forcepoint NGFW versions are compatible with the SMC, we recommend that you use a Long-Term Support version that is still supported. For more information about the Forcepoint NGFW lifecycle policy, see <https://support.forcepoint.com/ProductSupportLifeCycle>.

SMC 6.5 is compatible with the following component versions.

- **•** Forcepoint™ Next Generation Firewall (Forcepoint NGFW) 6.2 or higher
- **•** Stonesoft® Next Generation Firewall by Forcepoint (Stonesoft NGFW) 6.0 and 6.1
- **•** McAfee® Next Generation Firewall (McAfee NGFW) 5.7, 5.8, 5.9, and 5.10
- **•** Stonesoft Firewall/VPN Express 5.5
- **•** McAfee® ePolicy Orchestrator® (McAfee ePO™) 5.3 or higher
- **•** McAfee® Enterprise Security Manager (McAfee ESM) 9.2.0 or higher (9.1.0 CEF only)

# <span id="page-4-1"></span>**New features**

This release of the product includes these new features. For more information and configuration instructions, see the *Forcepoint Next Generation Firewall Product Guide* and the *Forcepoint Next Generation Firewall Installation Guide*.

### **SD-WAN dashboard**

The SD-WAN dashboard makes the software-defined wide area network (SD-WAN) features that are already part of Forcepoint NGFW more visible. The SD-WAN dashboard allows you to monitor SD-WAN features, such as outbound Multi-Link and Multi-Link VPNs, and to view statistics and reports related to SD-WAN features.

### **Application routing**

You can now apply different NAT rules to traffic, select which VPN traffic uses, and redirect traffic to different proxy servers depending on the network applications detected in the traffic.

### **Route metrics, ECMP, and route monitoring**

You can now define multiple static routes to the same destination and apply metrics to the routes. The routes with a lower metric value can be used as backup routes. When you enable the equal-cost multi-path (ECMP) feature on the routes, there is a potential increase in bandwidth as traffic is balanced between the routes. In addition, you can use probes to monitor the status of a route. If a route is unavailable, the route is removed from the routing table and traffic is automatically sent over another route.

## <span id="page-5-0"></span>**Enhancements**

This release of the product includes these enhancements.

### **Enhancements in SMC version 6.5.0**

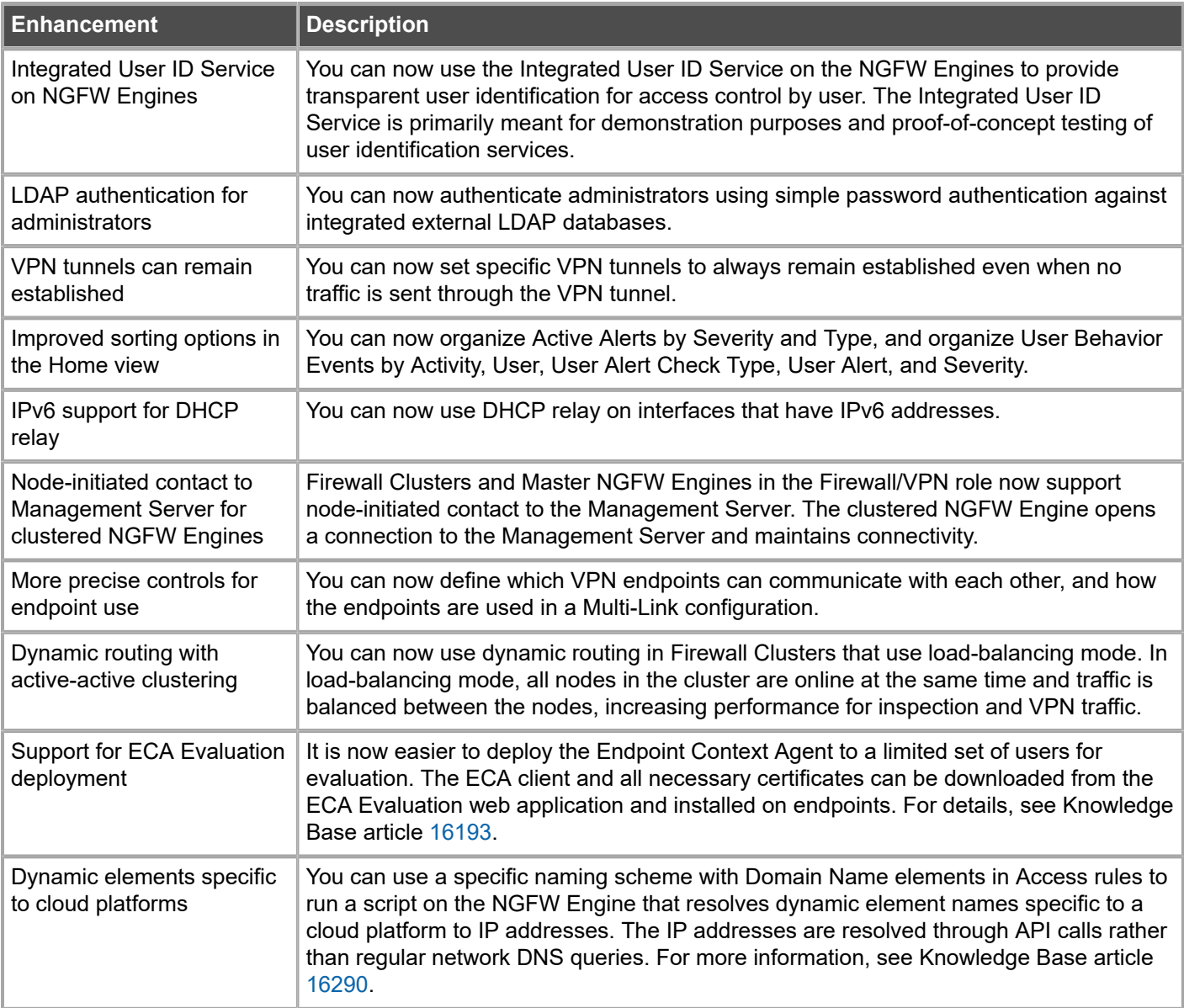

### **Enhancements in SMC version 6.5.1**

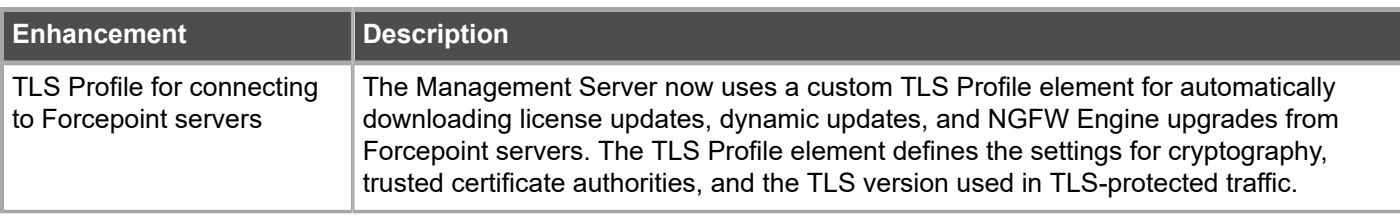

### **Enhancements in SMC version 6.5.2**

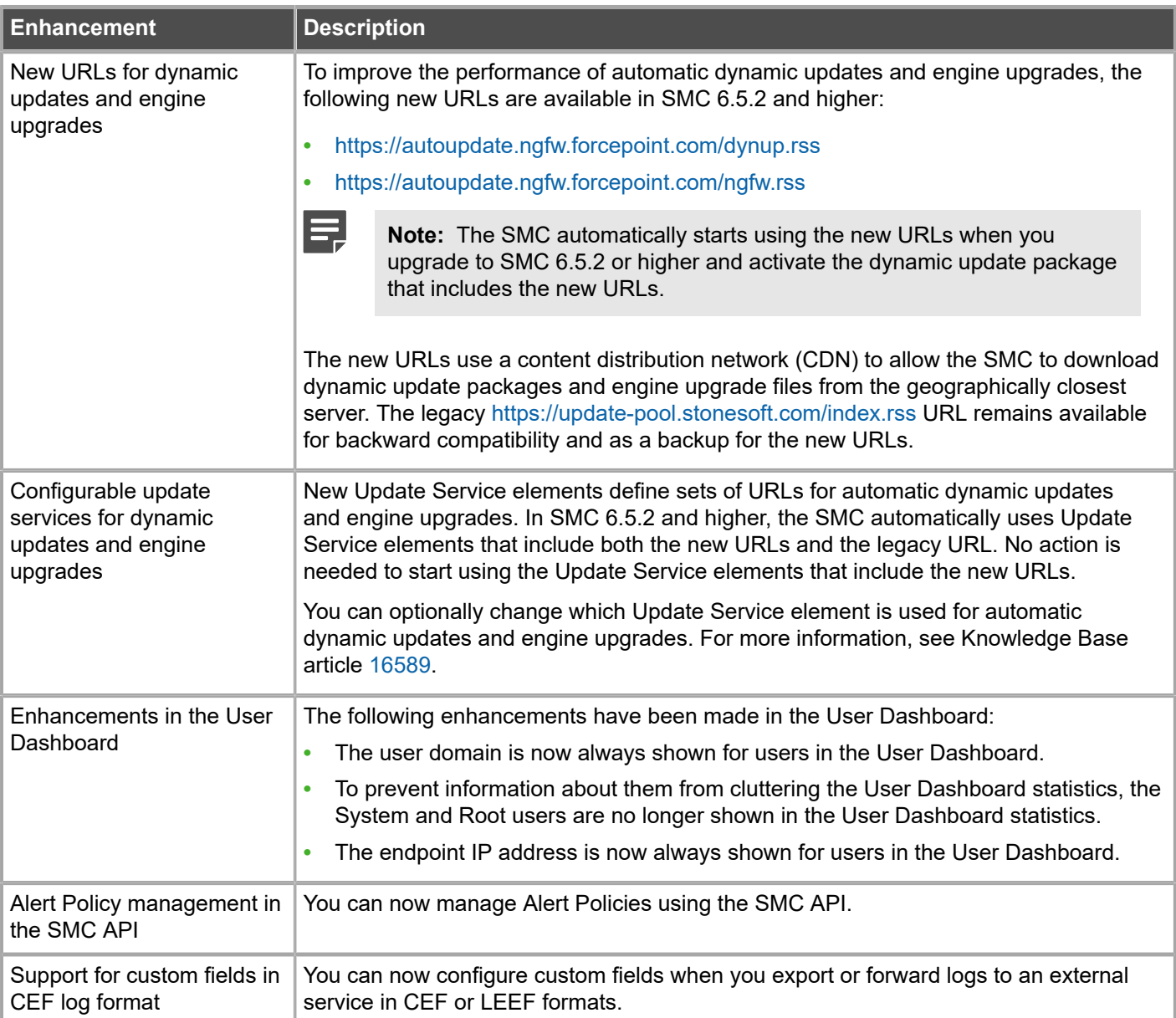

### **Enhancements in SMC version 6.5.3**

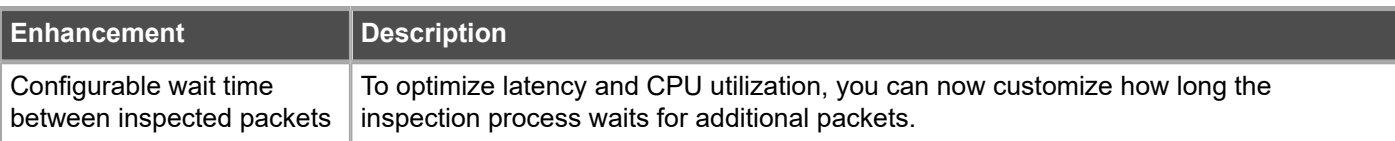

### **Enhancements in SMC version 6.5.6**

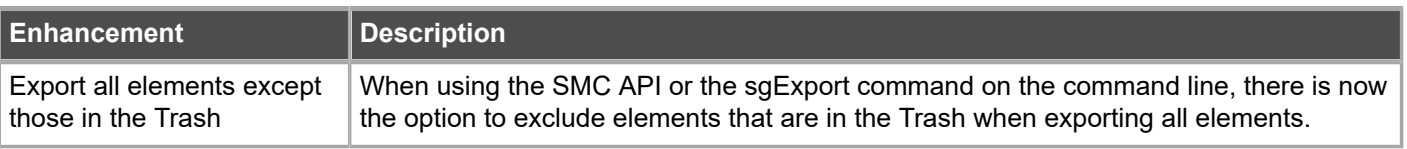

# <span id="page-7-0"></span>**Resolved issues**

These issues are resolved in this release of the product. For a list of issues fixed in a previous release, see the Release Notes for the specific release.

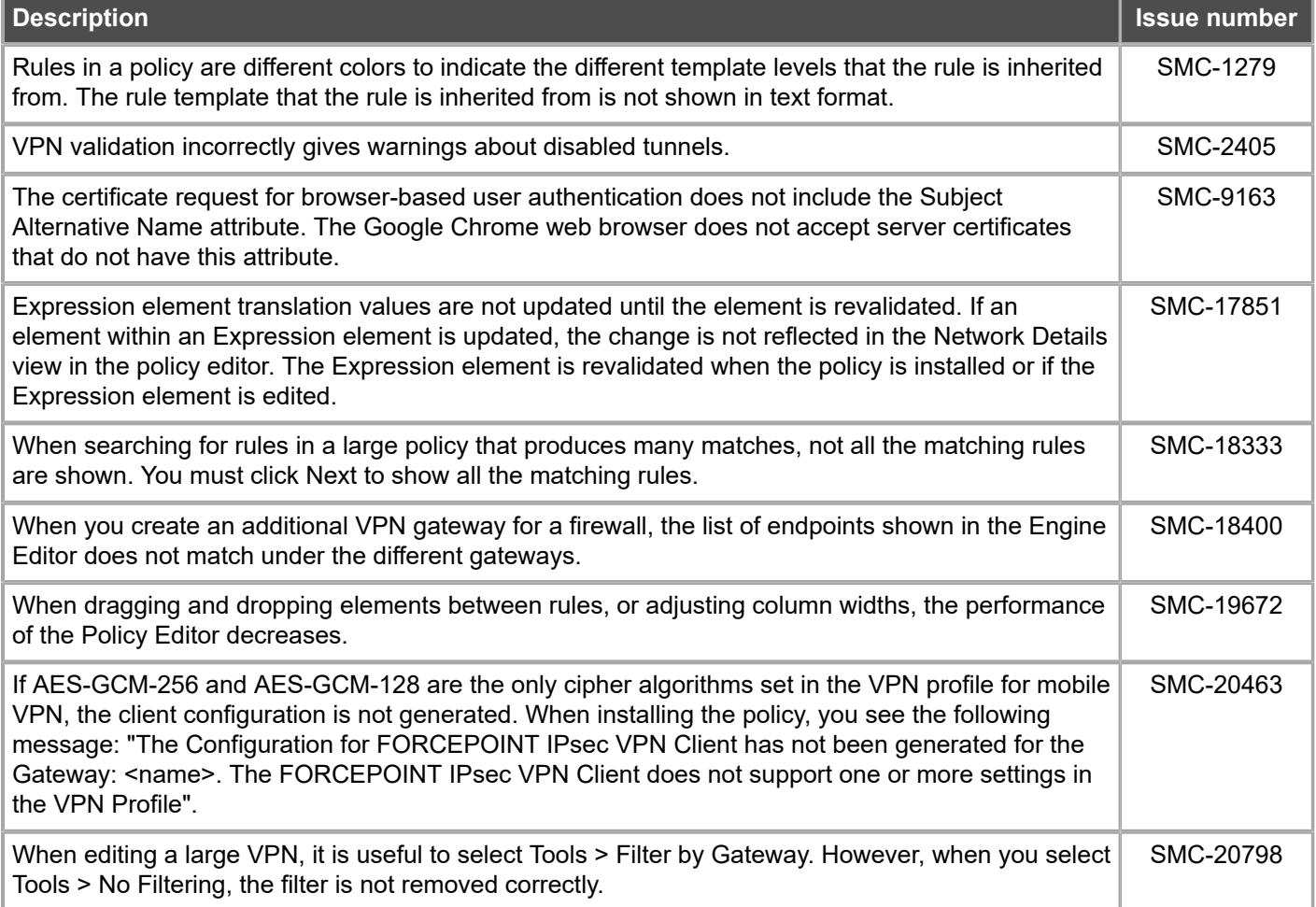

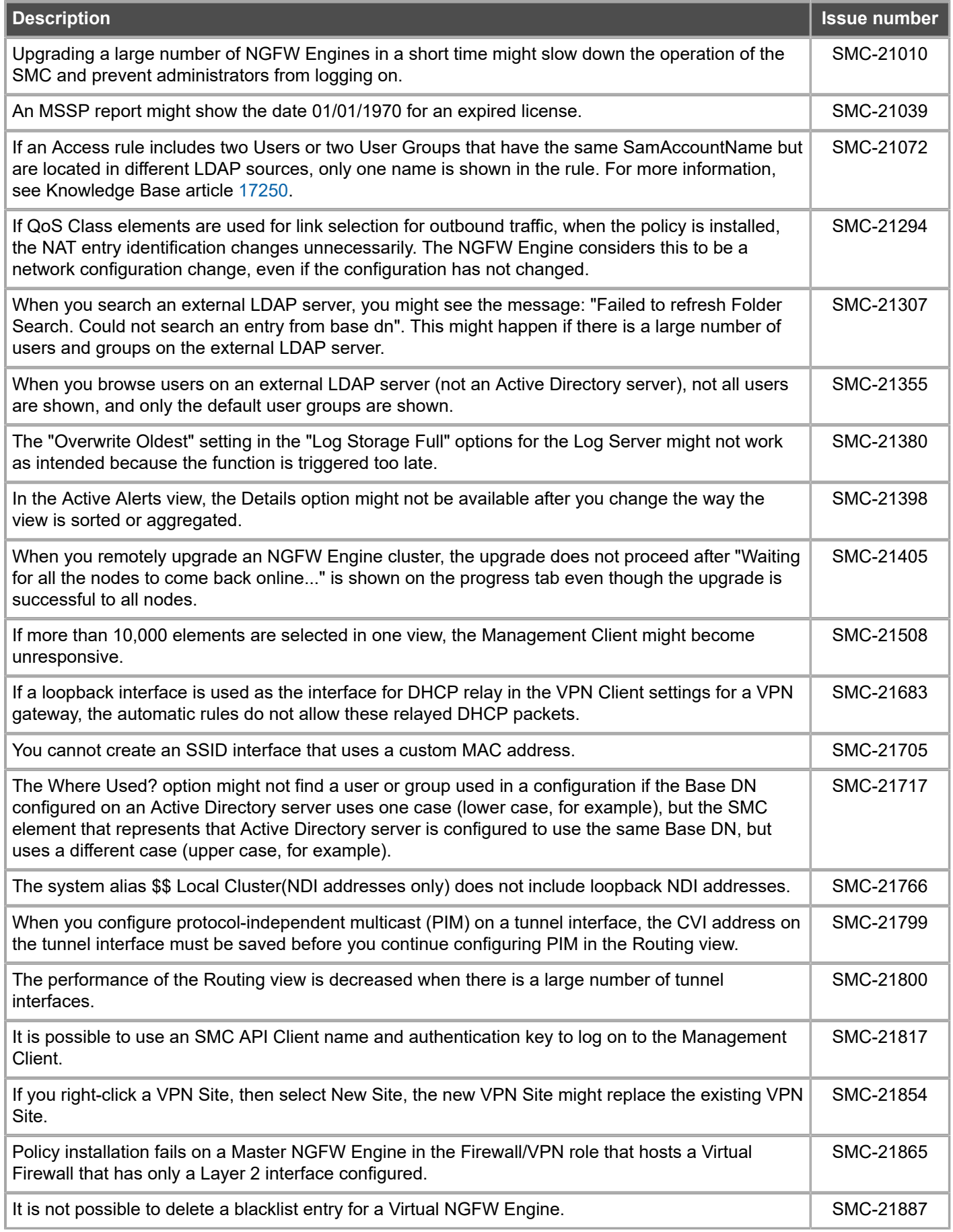

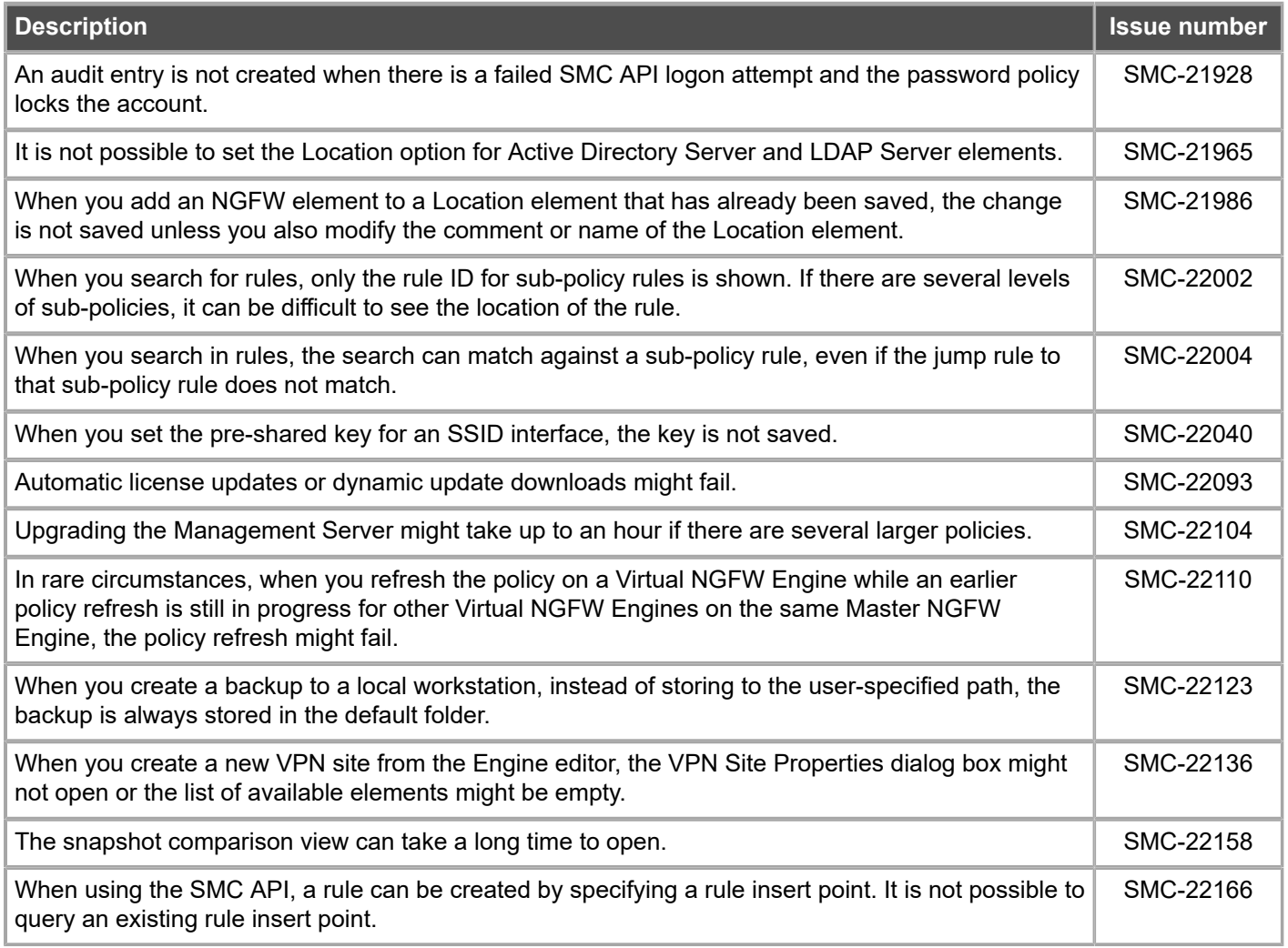

# <span id="page-9-0"></span>**Installation instructions**

Use these high-level steps to install the SMC and the Forcepoint NGFW Engines.

For detailed information, see the *Forcepoint Next Generation Firewall Installation Guide*. All guides are available for download at <https://support.forcepoint.com/Documentation>.

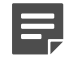

**Note:** The sgadmin user is reserved for SMC use on Linux, so it must not exist before the SMC is installed for the first time.

巨

**Note:** If you install the SMC on Windows 10 and Windows Defender is enabled, it might take a long time to activate a dynamic update package. For more information, see Knowledge Base article [14055.](https://support.forcepoint.com/KBArticle?id=000014055)

### **Steps**

**1)** Install the Management Server, the Log Servers, and optionally the Web Portal Servers.

- **2)** Import the licenses for all components. You can generate licenses at <https://stonesoftlicenses.forcepoint.com>.
- **3)** Configure the Firewall, IPS, or Layer 2 Firewall elements in the Management Client from the **Configuration** view.
- **4)** To generate initial configurations, right-click each NGFW Engine, then select **Configuration** > **Save Initial Configuration**.

Make a note of the one-time password.

- **5)** Make the initial connection from the NGFW Engines to the Management Server, then enter the one-time password.
- **6)** Create and upload a policy on the NGFW Engines in the Management Client.

# <span id="page-10-0"></span>**Upgrade instructions**

Take the following into consideration before upgrading the SMC.

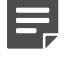

**Note:** The SMC (Management Server, Log Server, and Web Portal Server) must be upgraded before the NGFW Engines are upgraded to the same major version.

- **•** SMC 6.5 requires an updated license.
	- **•** If the automatic license update function is in use, the license is updated automatically.
	- **•** If the automatic license update function is not in use, request a license upgrade on our website at [https://stonesoftlicenses.forcepoint.com.](https://stonesoftlicenses.forcepoint.com) Activate the new license in the Management Client before upgrading the software.
- **•** To upgrade a lower version of the SMC to 6.5, we strongly recommend that you stop all SMC servers and create a backup before continuing with the upgrade. After creating the backup, run the appropriate setup file, depending on the operating system. The installation program detects the old version and does the upgrade automatically.
- **•** The dynamic update package that is included with the SMC installer is imported and activated. However, if a newer version of the dynamic update package has previously been imported or downloaded before the upgrade, the newest version is activated instead.
- **•** Upgrading is supported from SMC versions 5.6.2 6.4.10, and 6.5.0 6.5.6. Versions lower than 5.6.2 require an upgrade to one of these versions before upgrading to 6.5.8.
- **•** Due to changes in application detection, policies that use Network Applications in the Access rules might work differently after upgrading to NGFW 6.4 or higher. Some traffic that was previously allowed might be discarded. In NGFW 6.5, there are changes related to how port information is used for matching applications. Verify that your policies still work as expected. For more information, see Knowledge Base article [15411](https://support.forcepoint.com/KBArticle?id=000015411).
- **•** The legacy Stonesoft User Agent is no longer supported. If you have used the Stonesoft User Agent, make sure that the feature has been completely removed from the SMC and that the element for the Stonesoft User Agent has been removed from the Trash before you upgrade to version 6.5. We recommend that you use the Forcepoint User ID Service instead.

# <span id="page-11-0"></span>**Known issues**

For a list of known issues in this product release, see Knowledge Base article [16274.](https://support.forcepoint.com/KBArticle?id=000016274)

# <span id="page-11-1"></span>**Find product documentation**

On the Forcepoint support website, you can find information about a released product, including product documentation, technical articles, and more.

You can get additional information and support for your product on the Forcepoint support website at <https://support.forcepoint.com>. There, you can access product documentation, Knowledge Base articles, downloads, cases, and contact information.

### **Product documentation**

Every Forcepoint product has a comprehensive set of documentation.

- **•** *Forcepoint Next Generation Firewall Product Guide*
- **•** Forcepoint Next Generation Firewall online Help

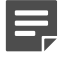

**Note:** By default, the online Help is used from the Forcepoint help server. If you want to use the online Help from a local machine (for example, an intranet server or your own computer), see Knowledge Base article [10097](https://support.forcepoint.com/KBArticle?id=How-to-install-and-enable-Next-Generation-Firewall-Online-Help-locally).

**•** *Forcepoint Next Generation Firewall Installation Guide*

Other available documents include:

- **•** *Forcepoint Next Generation Firewall Hardware Guide* for your model
- **•** *Forcepoint NGFW Security Management Center Appliance Hardware Guide*
- **•** *Forcepoint Next Generation Firewall Quick Start Guide*
- **•** *Forcepoint NGFW Security Management Center Appliance Quick Start Guide*
- **•** *Forcepoint NGFW SMC API Reference Guide*
- **•** *Forcepoint VPN Client User Guide* for Windows or Mac
- **•** *Forcepoint VPN Client Product Guide*

© 2019 Forcepoint Forcepoint and the FORCEPOINT logo are trademarks of Forcepoint. All other trademarks used in this document are the property of their respective owners.